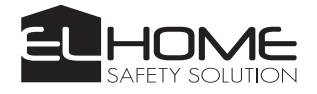

# **KAMERA LEŚNA** HC-02G6

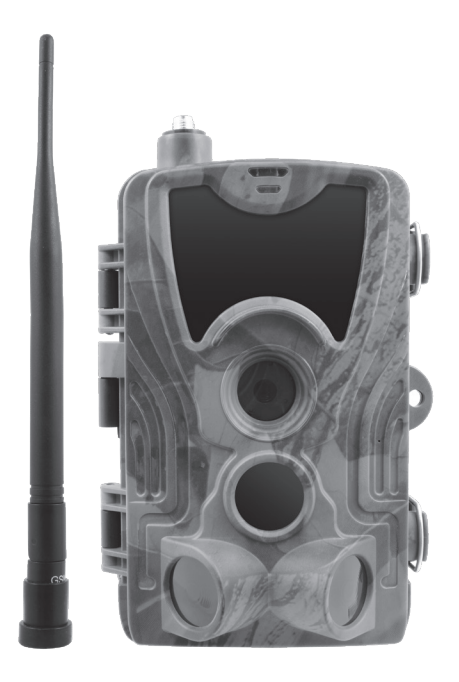

**Instrukcja obsługi** 

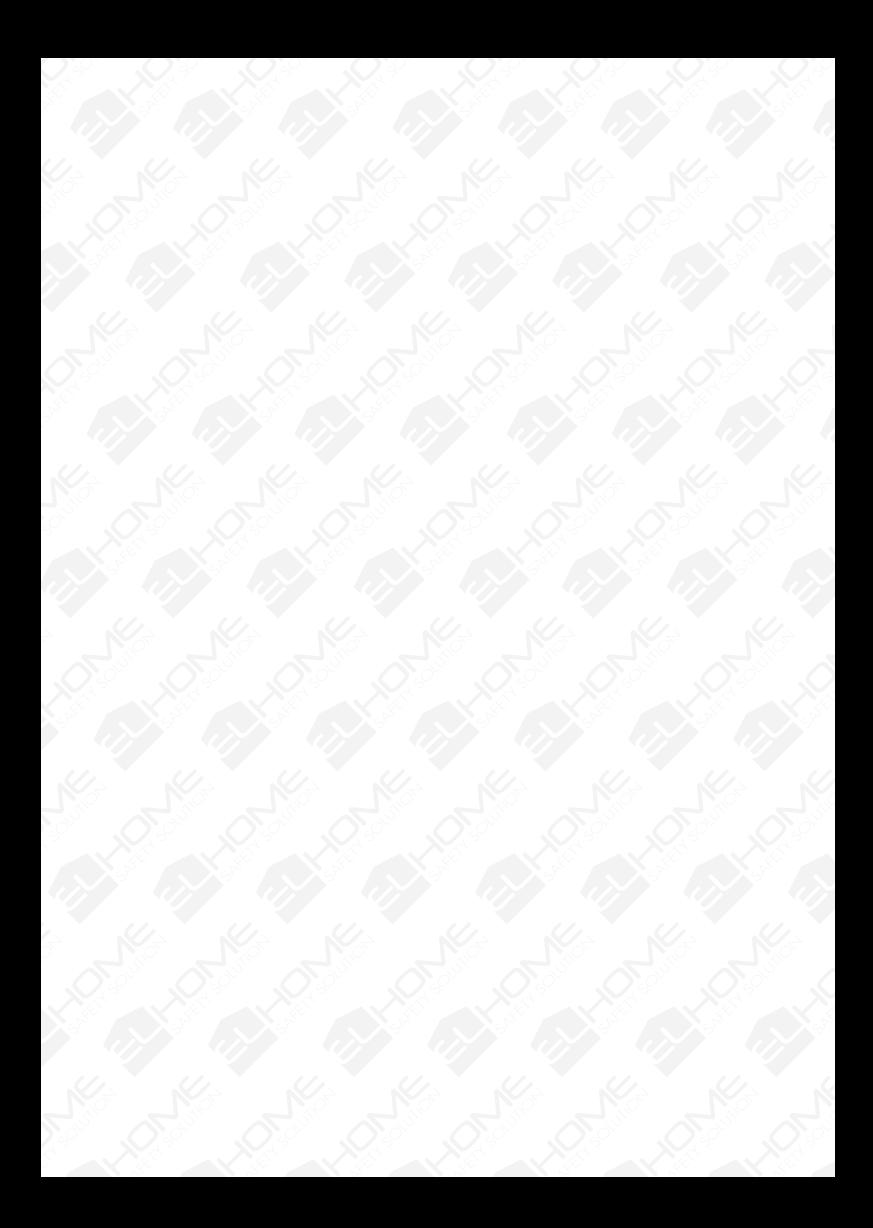

# **SPIS TREŚCI**

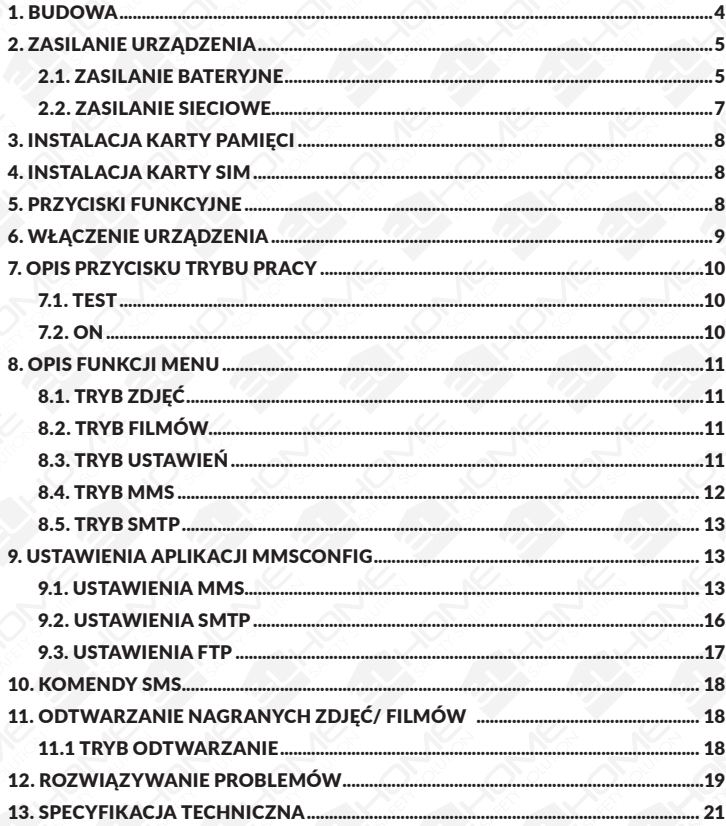

#### **UWAGI WSTĘPNE**

Przed montażem, podłączeniem i użytkowaniem urządzenia prosimy o dokładne zapoznanie się z niniejszą instrukcją obsługi. W razie jakichkolwiek problemów ze zrozumieniem jej treści prosimy o skontaktowanie się ze sprzedawcą urządzenia. Samodzielny montaż i uruchomienie urządzenia jest możliwe pod warunkiem używania odpowiednich narzędzi. Niemniej zalecane jest dokonywanie montażu urządzenia przez wykwalifikowany personel.

Producent nie odpowiada za uszkodzenia mogące wyniknąć z nieprawidłowego montażu czy eksploatacji urządzenia oraz z dokonywania samodzielnych napraw i modyfikacji.

# 1. BUDOWA

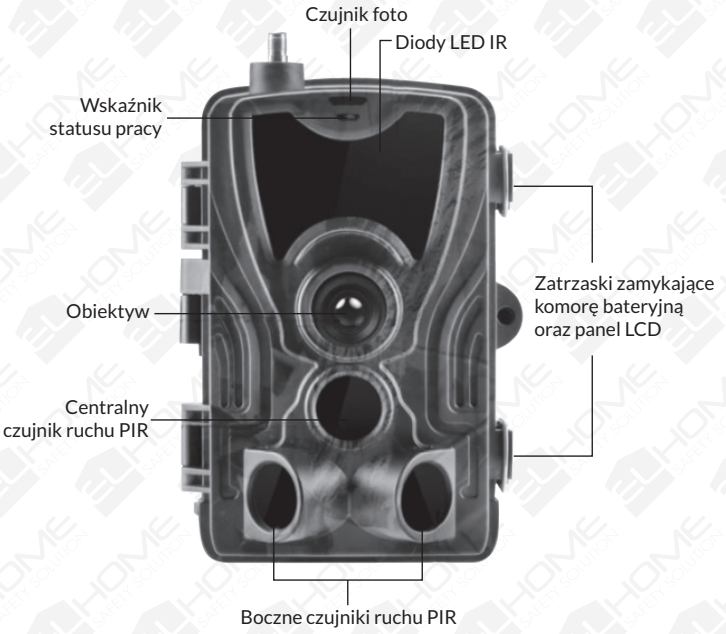

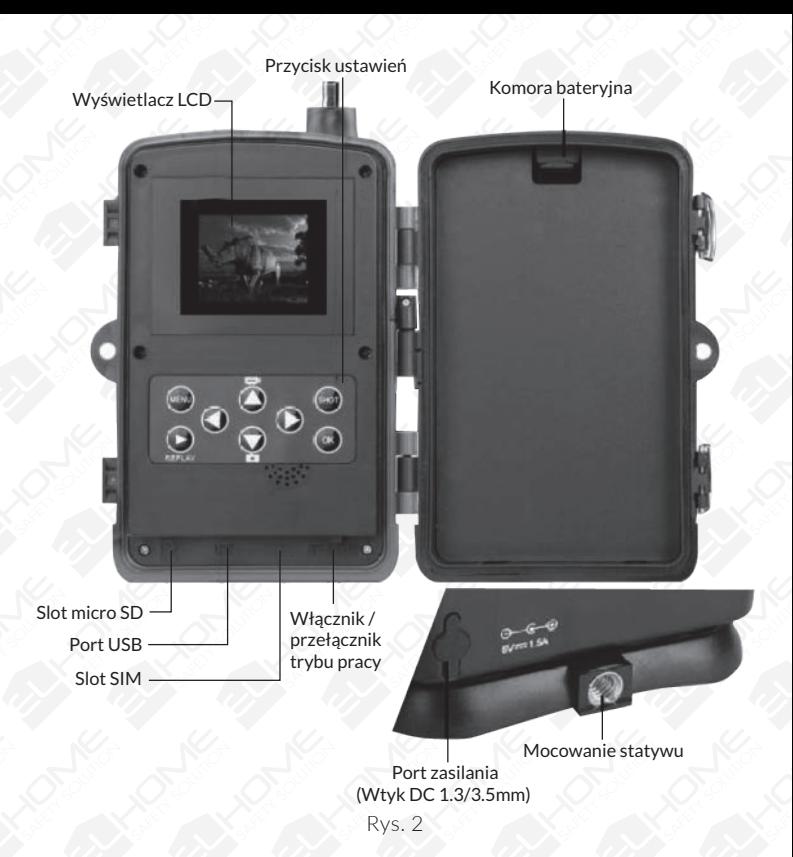

#### 2. ZASILANIE URZĄDZENIA 2.1. ZASILANIE BATERYJNE

- a. W celu instalacji baterii należy otworzy zatrzaski Rys.1, a następnie pokrywę komory bateryjnej Rys. 2.
- b. W komorze należy umieścić 8 baterii typu AA DC 1,5V zgodnie z polaryzacją Rys. 3.
- c. Zamknąć komorę bateryjną, a następnie fotopułapkę zabezpieczając ją zatrzaskami.

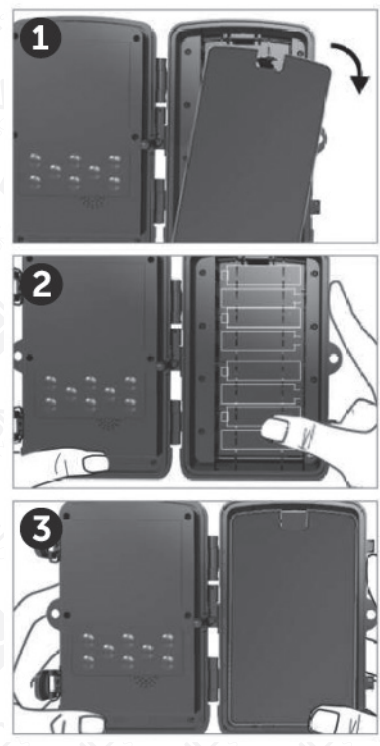

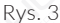

#### UWAGA

- Odwrócenie polaryzacji baterii (zamiana  $+$ " z  $-$  może spowodować uszkodzenie urządzenia!
- Wymieniając zużyte baterie na nowe, należy nabyć 8 nowych wysokiej jakości baterii.
- Należy pamiętać, że długość eksploatacji baterii zależy od częstotliwości korzystania z urządzenia oraz od temperatury otoczenia (im niższa tym krótszy okres pracy baterii).
- Baterie nie wchodzą w skład zestawu.

# 2.2. ZASILANIE SIECIOWE

W celu zasilenia urządzenia zasilaczem (zalecane DC 12 V) należy zdjąć zaślepkę zakrywającą gniazdo, znajdujące się u podstawy fotopułapki. Przewód zasilający powinien zostać poprowadzony pionowo wzdłuż obudowy urządzenia i zaczepiony o haczyk, znajdujący się u podstawy lewej ściany obudowy.

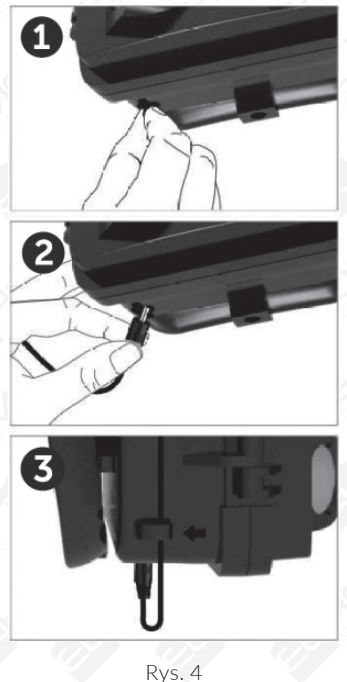

#### UWAGA!

Jeśli urządzenie zasilane jest z dodatkowego dedykowanego zasilacza, należy usunąć baterie z komory. Zasilanie urządzenia z baterii wraz z zasilaczem grozi uszkodzeniem urządzenia, niepodlegającym naprawie gwarancyjnej. Zasilacz nie wchodzi w skład zestawu.

# 3. INSTALACJA KARTY PAMIĘCI

- 1. W celu instalacji karty pamięci należy ją wsunąć w gniazdo portu MicroSD. Karta powinna wsuwać się z niewielkim oporem, karta powinna wskoczyć do gniazda MicroSD.
- 2. Aby wyjąć kartę MicroSD, należy ją nacisnąć, po czym karta delikatnie odskoczy.

#### UWAGA!

Powyższe czynności należy wykonać na wyłączonym urządzeniu.

# 4. INSTALACJA KARTY SIM

- 1. W celu instalacji karty SIM należy ją wsunąć w gniazdo portu SIM. Karta powinna wsuwać się z niewielkim oporem, karta powinna wskoczyć do gniazda SIM.
- 2. Aby wyjąć kartę SIM, należy ją nacisnąć, po czym karta delikatnie odskoczy.

#### UWAGA!

- Karta nie powinna posiadać przypisanego kodu PIN.

- Powyższe czynności należy wykonać na wyłączonym urządzeniu.

# 5. PRZYCISKI FUNKCYJNE

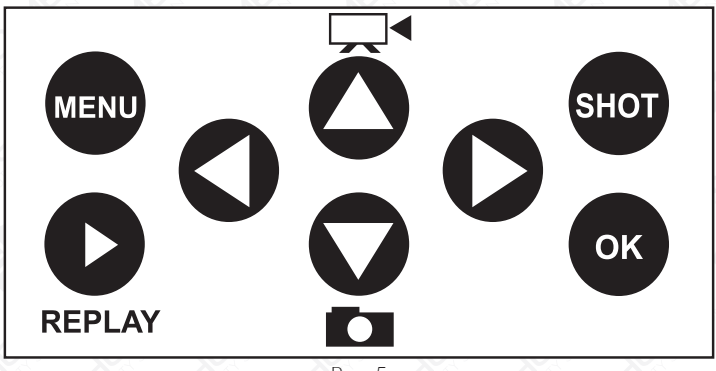

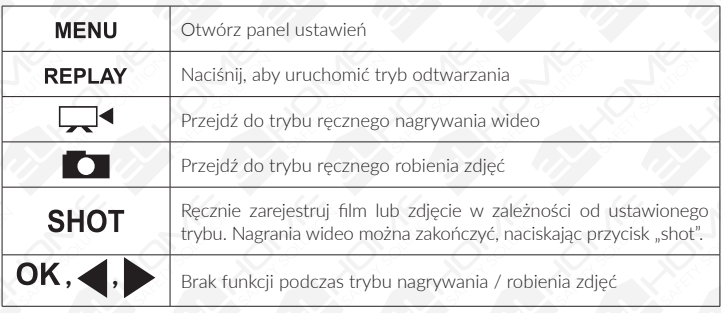

# 6. WŁĄCZENIE URZĄDZENIA

WŁĄCZENIE URZĄDZENIA:

W celu włączenia urządzenia należy przesunąć przełącznik zasilania z pozycji OFF na TEST ( ustawienia), a następnie do pozycji ON.

#### UWAGA!

Nie przesuwać przełącznika zasilania bezpośrednio z OFF na ON.

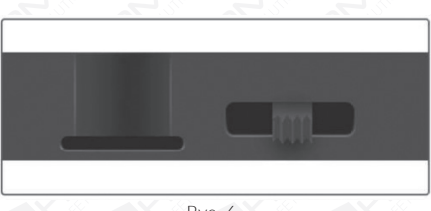

#### Rys. 6.

#### UWAGA!

W celu wysyłania powiadomień na telefony wymagane jest zastosowanie karty SIM. Upewnij się, że Twoja karta SIM obsługuje SMS, MMSY oraz transmisję danych.

Gdy karta SIM zostanie rozpoznana przez kamerę, na wyświetlaczu kamery pojawi się ikona operatora.

# 7. OPIS PRZYCISKU TRYBU PRACY 7.1. TEST

W trybie testowym ekran jest aktywny (Rys.6). Użytkownik może wykonać poniższe operacje za pomocą panelu sterującego:

- a. ustawienia menu kamery tryb pracy obejmuje ustawienia kamery, wideo i systemu,
- b. zrób zdjęcie lub nagraj wideo (przycisk SHOT),
- c. wyświetl zdjęcie lub wideo (naciśnij OK),
- d. sprawdź, czy MMS / SMTP jest WŁĄCZONY lub WYŁĄCZONY.

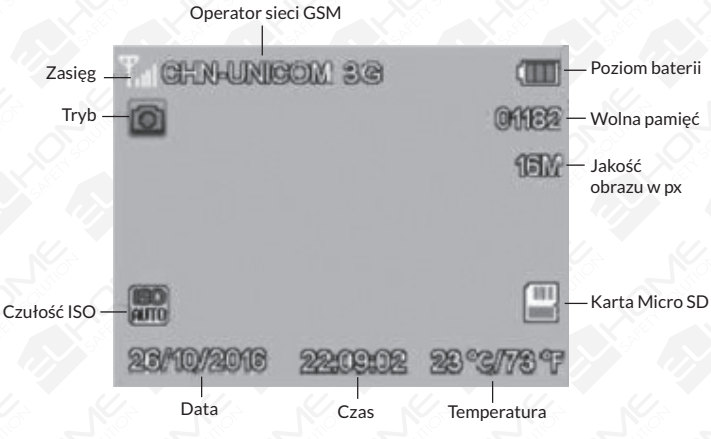

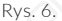

UWAGA: Aby włączyć funkcję MMS lub smtp, fotopułapka musi najpierw znaleźć sygnał z karty SIM.

# 7.2. ON

W tym trybie wyłączanie ekranu i zdalne sterowanie jest niemożliwe. Aparat działa automatycznie. Jeśli wykryje czujnik ruchu PIR jakiekolwiek ruchy urządzenie przechwyci obraz i wyśle zdjęcie na zdefiniowany nr telefonu lub zapisze je na serwerze FTP.

#### 8. OPIS FUNKCJI MENU

Ustawienia parametrów zdjęć oraz filmów, a także zmiany głównych parametrów można dokonać z pozycji panelu sterującego.

Ustawienia MMS i parametry SMTP można ustawić jedynie za pomocą oprogramowania na PC znajdującego się na stronie www.eura-tech.eu w zakładce SERWIS -> PLIKI DO POBRANIA.

# 8.1. TRYB ZDJEĆ

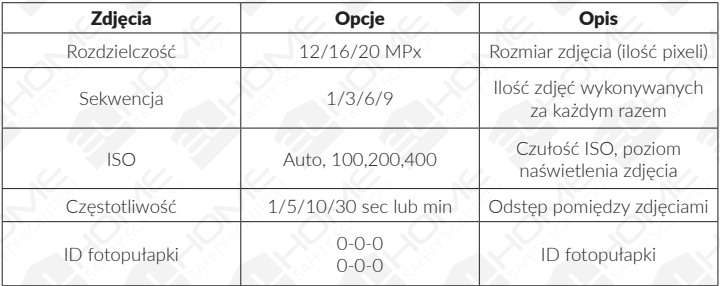

# 8.2. TRYB FILMÓW

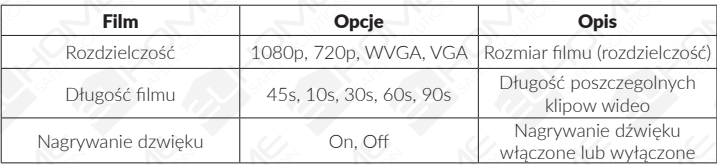

# 8.3. TRYB USTAWIEŃ

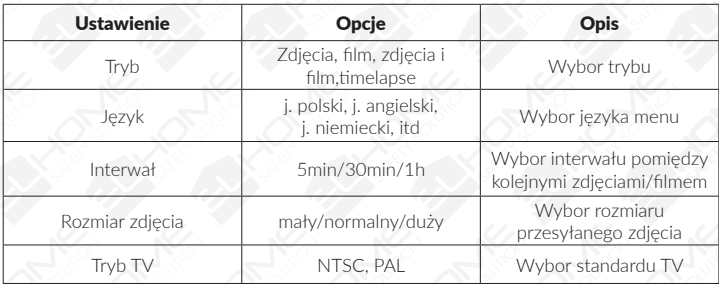

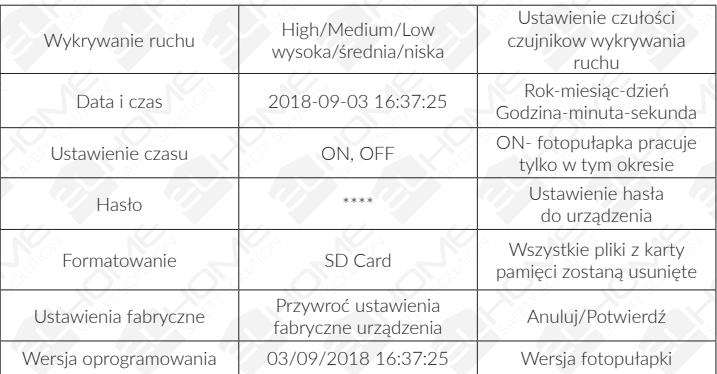

#### UWAGA!

PĘTLA CZASOWA (timelapse)

W tym trybie fotopułapka regularnie robi zdjęcia, bez względu na to czy wykryła ona ruch czy nie.

Można ustawić przerwę pomiędzy kolejnymi zdjęciami – 5/30/60min

# 8.4. TRYB MMS

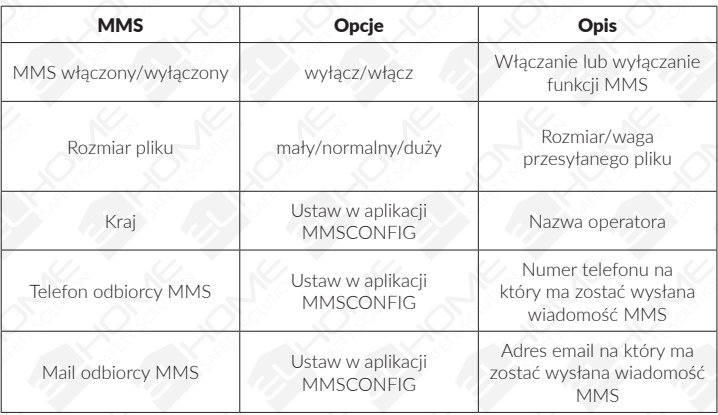

#### 8.5. TRYB SMTP

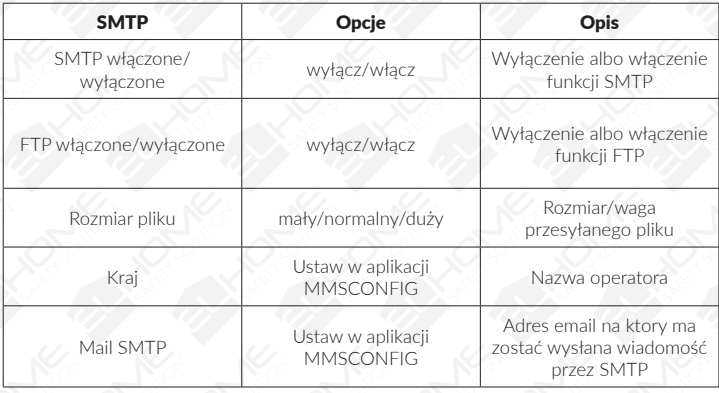

# 9. USTAWIENIA URZĄDZENIA Z POZYCJI OPROGRAMOWANIA PC

Oprogramowanie na PC znajduje się na stronie www.eura-tech.eu w zakładce SERWIS -> PLIKI DO POBRANIA.

Program MMSCONFIG.EXE umożliwia personalizację ustawień, tak samo jak było to wcześniej możliwe z panelu sterującego fotopułapki.

# 9.1. USTAWIENIA MMS

**W trybie automatycznym** MMS skonfigurowane są następujące elementy:

- a. wybór kraju
- b. wybór operatora komórkowego
- c. wpisz numer telefonu odbiorcy w prawej kolumnie
- d. wpisz adres email na który chcesz otrzymywać zdjęcia

**W trybie ręcznym -** Zalecany (w przypadku kiedy informacje nie zostały załadowane automatycznie):

Jako pierwsze użytkownik musi ręcznie podać operatora karty SIM aby uzyskać i podać APN, konto, hasło, MMSC, IP oraz informacje o porcie dostępowym. Jako następny krok, należy uzupełnić numer telefonu odbiorcy.

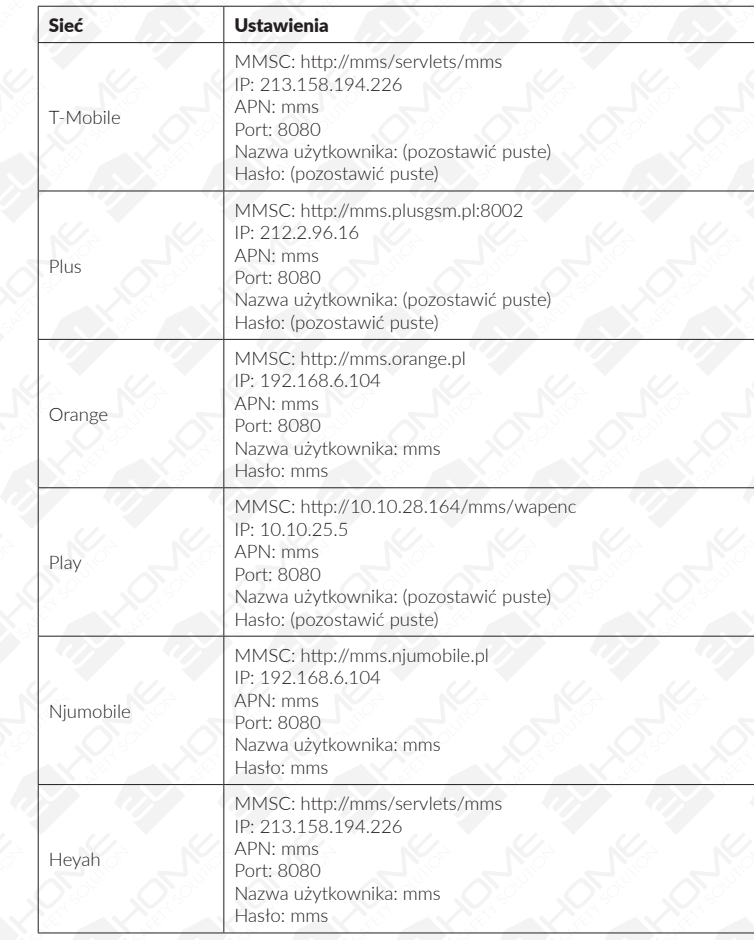

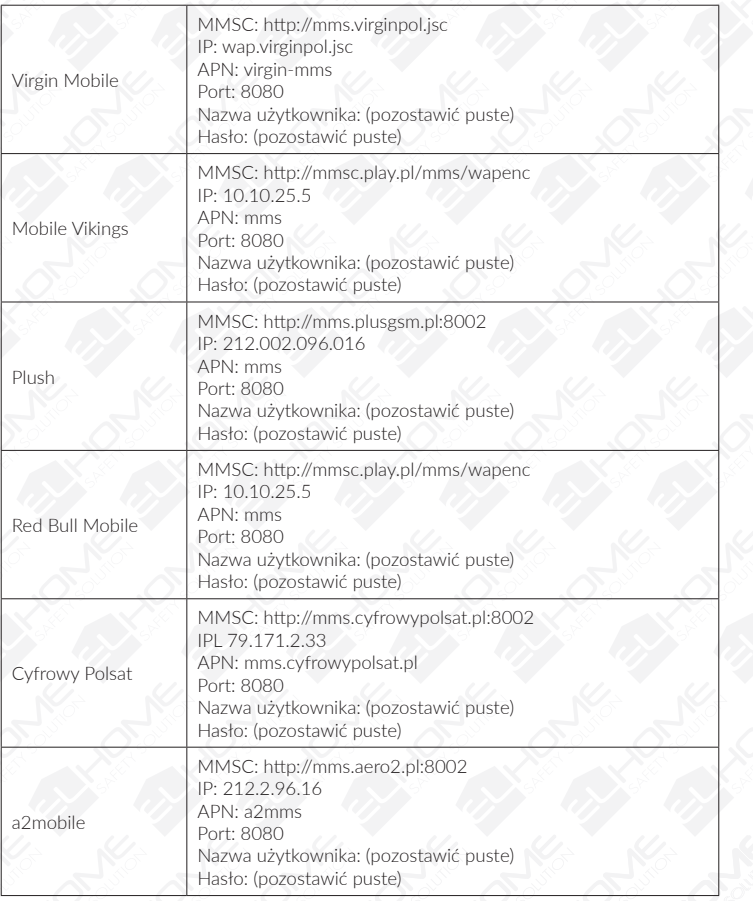

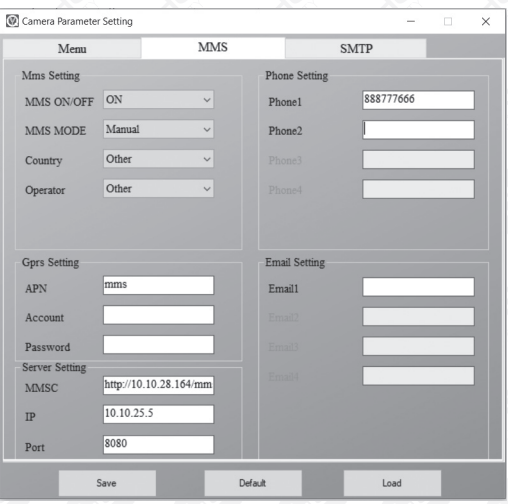

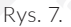

# 9.2. USTAWIENIA SMTP

Ten sposób wysyłania zdjęć wykorzystuje transfer danych.

Zdjęcia wysyłane są z adresu e-mail na inny e-mail, obciążając jedynie kosztem danych za wykorzystany Internet. Przy wykorzystaniu funkcji SMTP, funkcja wysyłania zdjęć MMS, przestaje być aktywna.

**W trybie automatycznym SMTP** skonfigurowane są następujące elementy:

- a. wybór kraju
- b. wybór operatora komórkowego
- c. wybierz rodzaj adresu e-mail
- d. z lewej strony podaj wysyłający adres e-mail
- e. podaj hasło do maila wysyłającego
- f. z prawej strony wpisz adres e-mail odbiorcy

**W trybie ręcznym SMTP -** Zalecane (w przypadku kiedy informacje nie zostały załadowane automatycznie). Jako pierwsze użytkownik musi ręcznie podać operatora karty SIM aby uzyskać i podać APN, konto, hasło oraz uzupełnić o dane dostawcy e-mail aby uzyskać serwer i informacje o porcie.

- a. z lewej strony podaj wysyłający adres e-mail
- b. podać hasło do maila wysyłającego
- c. z prawej strony wpiać adres e-mail odbiorcy

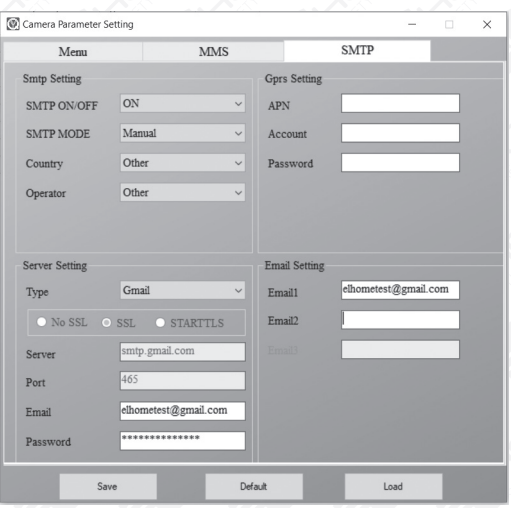

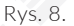

# 9.3. USTAWIENIA FTP

Jeżeli chcesz możesz skorzystać z automatycznego przesyłu filmów i zdjęć na twój serwer.

Wpisz swój adres FTP, port, konto oraz hasło, a wszystkie przechwycone zdjęcia oraz filmy zostaną wysłane na twój prywatny serwer.

#### **Zapis ustawień**

Jeżeli wszystkie wybrane ustawienia i parametry są prawidłowe, kolejnym krokiem jest zapisanie ustawień.

- lewym dolnym rogu kliknąć przycisk SAVE,
- z okna które się otworzy wybrać zapis na karcie SD,
- zastosuj automatycznie nadaną nazwę z rozszerzeniem dat,
- kliknąć SAVE.

# 10. KOMENDY SMS

Sterowanie zdalne za pomocą kodów wysyłanych przez sms.

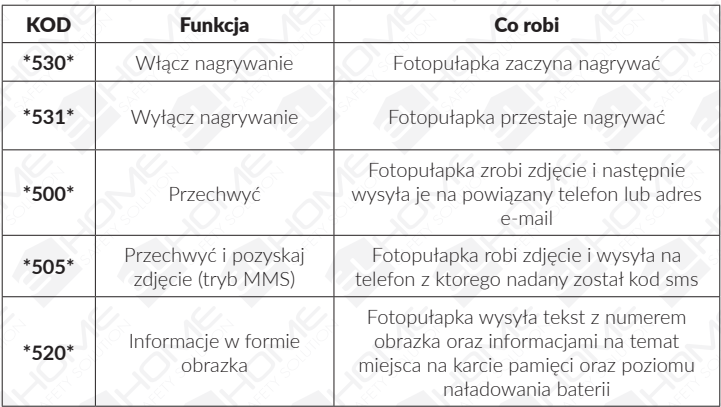

# 11. ODTWARZANIE NAGRANYCH ZDJĘĆ/ FILMÓW

W celu odtworzenia zapisanych zdjęć lub filmów, należy w trybie TESTU kamery, wcisnąć przycisk funkcyjny REPLAY.

Następnie strzałkami **bud** przewijamy miedzy zapisanymi zdjęciami/ filmami.

Aby odtworzyć zapisany film klikamy .

# 11.1 TRYB ODTWARZANIE

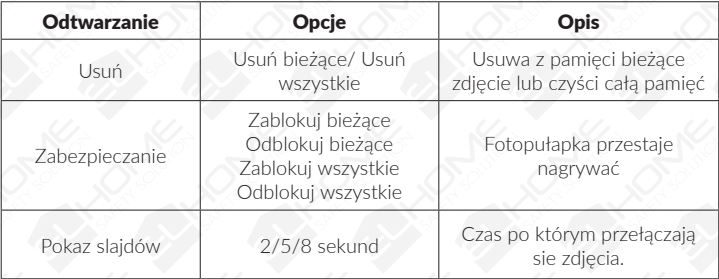

## 12. ROZWIAZYWANIE PROBLEMÓW

#### **Fotopułapka nie rejestruje pożądanych obiektów**

- sprawdź wrażliwość czujników PIR, w ciepłych warunkach otoczenia ustaw poziom czujnika na niski, a na wypadek zimnej pogody ustaw czujnik na wysoki,
- spróbuj ustawić kamerę w miejscu, w którym nie ma żadnych zasobów ciepła w polu widzenia kamery,
- w niektórych przypadkach ustawienie aparatu blisko wody spowoduje, że aparat zrobi zdjęcia bez obiektu,
- spróbuj skierować kamerę w stronę ziemi,
- spróbuj ustawić kamerę na stabilnych i nieruchomych obiektach, tj .: duże drzewa,
- wschodzące słońce lub zachód słońca może wyzwolić czujnik,
- jeśli osoba / zwierzę porusza się szybko, może wyjść z pola widzenia aparatu przed zrobieniem zdjęcia, przesuń kamerę do tyłu lub przekieruj kamerę aby zwiększyć długość pozostawania obiektu w kadrze.

#### **Fotopułapka przestaje robić zdjęcia/filmy**

- upewnij się, że karta ma wystarczającą ilość pamięci, jeśli karta jest pełna, aparat przestanie robić zdjęcia oraz nagrywać filmy,
- sprawdź baterie, aby upewnić się, że baterie alkaliczne, NIMH lub litowe AA są wystarczające do działania fotopułapki,
- upewnij się, że przełącznik zasilania kamery znajduje się w pozycji ON, a nie w trybie wyłączenia lub testowania,
- gdy funkcja MMS / SMTP jest włączona, minie około 1 minuty, pomiędzy wysłaniem zdjęcia, a zrobieniem kolejnego,
- sformatuj kartę pamięci przed pierwszym użyciem lub zmień na inną jeżeli problem będzie się powtarzał.

#### **Zasięg błysku noktowizyjnego nie spełnia oczekiwań**

- upewnij się, że akumulatory są w pełni naładowane lub że pozostało zasilanie,
- wysokiej jakości akumulatory AA Ni-MH lub akumulatory litowe AA oferują znacznie lepszy zasięg podczerwieni niż baterie alkaliczne,
- aby zapewnić dokładność i jakość obrazu w nocy, należy zamontować kamerę w ciemnym otoczeniu bez żadnych widocznych źródeł światła,
- określone otoczenie (takie jak drzewa, ściany, ziemia itp.) w zasięgu lampy błyskowej może zapewnić lepsze zdjęcia w nocy, gdyż dają one powierzchnię do obicia światła.

#### **Aparat robi zdjęcia, ale nie wysyła ich na telefon komórkowy / e-mail**

- jeśli wybierzesz tryb ręczny, wypełnione informacje mogą być błędne, skontaktuj się z operatorem karty SIM, aby potwierdzić wszystkie informacje, takie jak APN, serwer itp
- po włączeniu funkcji MMS nie trzeba dodawać międzynarodowego numeru strefy telefonicznej przed numerem telefonu, wystarczy wpisać numer telefonu komórkowego.
- po włączeniu funkcji SMTP upewnij się, że serwer i port e-mail są poprawne, niektóre serwery e-mail odrzucą wiadomości e-mail jako SPAM, możesz spróbować znaleźć swoją wiadomość w skrzynce SPAM lub skontaktować się ze sprzedawcą, aby otrzymać wiadomość testową.
- nie zmieniaj nazwy pliku parameter.dat, możesz sprawdzić swój numer telefonu lub e- -mail za pomocą menu aparatu, zapisz parameter.dat przy uruchamianiu karty pamięci, w przeciwnym razie aparat nie rozpozna ustawień.

# TABELA ROZMIARÓW WYSYŁANYCH PLIKÓW

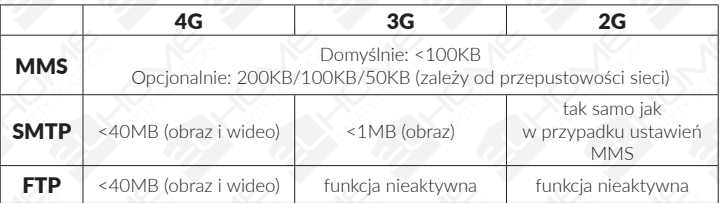

# 13. SPECYFIKACJA TECHNICZNA

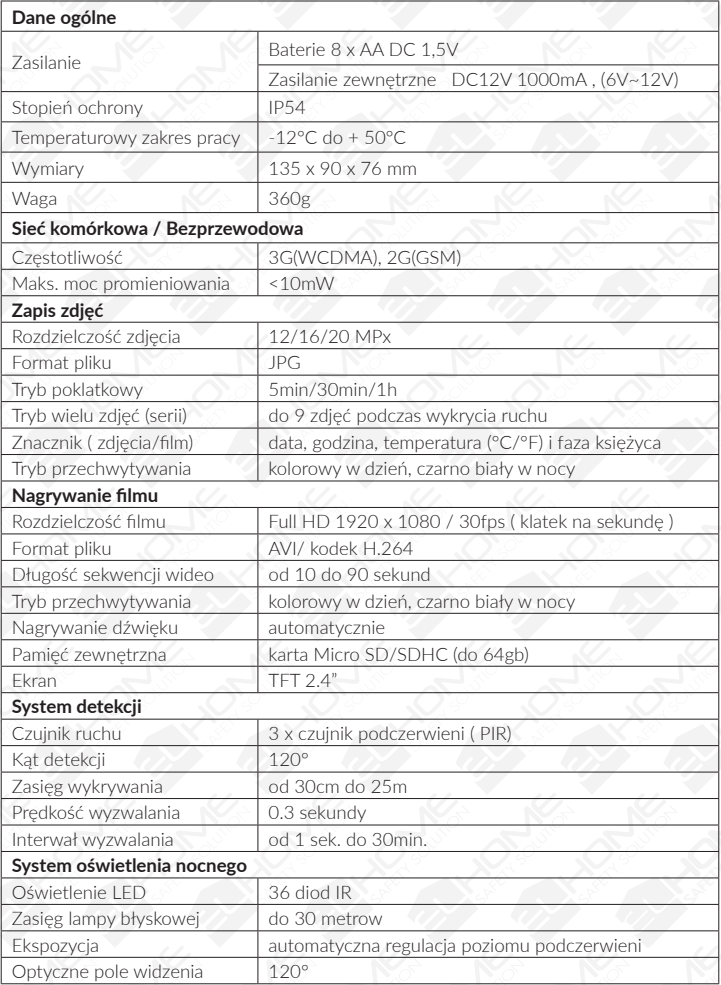

#### KARTA GWARANCYJNA

nazwa wyrobu: **KAMERA LEŚNA**

model: **HC-02G6**

Data sprzedaży ...

pieczątka punktu sprzedaży i podpis sprzedawcy

#### **OGÓLNE WARUNKI NAPRAW GWARANCYJNYCH**

- 1. Eura-Tech Sp. z o. o. z siedzibą w Wejherowie przy ul. Przemysłowej 35A (zwany dalej "Gwarantem"), gwarantuje sprawne działanie wskazanego w Gwarancji urządzenia (zwanego dalej "Produktem").
- 2. Gwarancja jest udzielana na okres 24 miesięcy, pod warunkiem użytkowania Produktu zgodnie z warunkami technicznoeksploatacyjnymi opisanymi w instrukcji obsługi oraz przyjętymi standardami. Gwarancja obowiązuje na terenie Rzeczpospolitej Polskiej. Na wybrane produkty np. sygnalizatory czadu czas obowiązywania gwarancji może być dłuższy, co każdorazowo określone jest już przy samym produkcie.
- 3. Prawa i obowiązki Gwaranta oraz Nabywcy Produktu reguluje treść postanowień ujętych w niniejszej Gwarancji, z którymi Nabywca powinien się zapoznać przed zakupem. Zakup Produktu jest równoznaczny z akceptacją warunków niniejszej Gwarancji
- 4. Datą, od której obowiązuje czas trwania Gwarancji, jest data wystawienia dokumentu sprzedaży zapisana w Karcie Gwarancyjnej i dokumencie sprzedaży. Ujawnione w okresie trwania Gwarancji wady będą usunięte bezpłatnie przez Centralny Serwis Eura-Tech Sp. z o. o. (zwany dalej "Serwisem").
- 5. Dokumentem potwierdzającym zawarcie powyższej umowy i tym samym uprawniającym do dochodzenia swoich praw jest prawidłowo wypełniona Karta Gwarancyjna wraz z dokumentem potwierdzającym zakup (paragon fiskalny, faktura VAT). Jakiekolwiek zmiany (zamazania, wytarcia, przekreślenia, poprawki itp.) w Karcie Gwarancyjnej powodują jej unieważnienie.
- 6. W przypadku Produktów nie posiadających Kart Gwarancyjnych (np. dzwonki bezprzewodowe, gongi, sygnalizatory, wykrywacze i inne), dokumentem potwierdzającym zawarcie umowy jest dokument sprzedaży (paragon fiskalny, faktura VAT).
- 7. Naprawa gwarancyjna nie obejmuje czynności przewidzianych w Instrukcji Obsługi, do wykonania których zobowiązany jest Nabywca we własnym zakresie i na własny koszt (np.: zainstalowanie, konfiguracja, optymalne zabezpieczenie przed działaniem warunków zewnętrznych, konserwacja, ewentualny demontaż itp.).
- 8. Gwarancją nie są objęte:
	- akcesoria / materiały eksploatacyjne takie jak: ramki oraz śruby montażowe, przewody, karty zbliżeniowe, zasilacze wraz z kablami zasilającymi, baterie oraz akumulatorki czy inne elementy, które są dodatkowo dołączone do Produktów - ze względu na swój charakter posiadają okres żywotności eksploatacyjnej,
	- uszkodzenia mechaniczne, elektryczne, chemiczne i termiczne lub celowe uszkodzenia Produktu i wywołane nimi wady,
	- uszkodzenia i wady wynikłe na skutek niewłaściwego lub niezgodnego z Instrukcją Obsługi użytkowania, niedbałością użytkownika, niewłaściwym przechowywaniem czy konserwacją Produktu, a także stosowanie Produktu niezgodnie z przepisami bezpieczeństwa i niezgodnie z jego przeznaczeniem,
	- uszkodzenia Produktu, który nie został prawidłowo zabezpieczony podczas transportu do Serwisu (np. brak opakowania transportowego, nie owinięcie Produktu odpowiednio w folię zabezpieczającą, unieruchomienie Produktu w opakowaniu itp.)
	- uszkodzenia Produktu, do którego Nabywca zgubił Kartę Gwarancyjną,
	- uszkodzenia powstałe w wyniku pożaru, powodzi, uderzenia pioruna (także pośredniego), czy też innych klęsk żywiołowych, nieprzewidzianych wypadków, zalania płynami, przepięciem w sieci elektrycznej, podłączenia do sieci elektrycznej w sposób niezgodny z Instrukcją Obsługi,
	- Produkty, w których dokonano przeróbek, zmian konstrukcyjnych, napraw naruszając plombę gwarancyjną lub w jakikolwiek inny sposób.
- 9. Gwarant zapewnia bezpłatne części zamienne oraz robociznę, zgodnie z warunkami podanymi w niniejszej Gwarancji, w okresie trwania Gwarancji, o którym mowa na ostatnich stronach Instrukcji Obsługi w rozdziale "Warunki Gwarancji". Gwarancja obejmuje tylko i wyłącznie usterki Produktu spowodowane wadliwymi częściami i/lub defektami produkcyjnymi.
- 10. Zgłoszenie reklamacyjne będzie rozpatrywane jedynie w przypadku, gdy reklamowany Produkt zostanie dostarczony do Serwisu wraz z:
	- Kartą Gwarancyjną (za wyjątkiem urządzeń wymienionych w pkt. 6),
	- prawidłowo wypełnionym Formularzem zgłoszenia naprawy
	- dowodem zakupu zawierającym datę oraz miejsce sprzedaży.
- 11. Otwieranie urządzenia bez wyraźnej zgody Serwisu, dokonywanie wszelkich napraw we własnym zakresie lub w nieautoryzowanym serwisie przez osoby nieupoważnione, będzie podstawą do unieważnienia Gwarancji.
- 12. Uszkodzony Produkt Nabywca zobowiązany jest dostarczyć do punktu sprzedaży lub bezpośrednio do Serwisu. Jeżeli reklamacja zostanie uznana przez Serwis za uzasadnioną, po naprawione Produkt zostaje odesłany do Nabywcy na koszt Gwaranta, korzystając z usług spedycji kurierskich, z którymi Gwarant ma aktualnie nawiązaną współpracę (GLS).
- 13. Dostarczenie uszkodzonego Produktu jakąkolwiek spedycją na koszt Gwaranta, bez wcześniejszego uzgodnienia z Serwisem, będzie skutkowało odmową przyjęcia paczki.
- 14. Ewentualne wady lub uszkodzenia Produktu ujawnione i zgłoszone w okresie trwania Gwarancji będą usunięte bezpłatnie w terminie 14 dni kalendarzowych. W uzasadnionych przypadkach termin ten może ulec przedłużeniu, wówczas Nabywca zostanie poinformowany o przybliżonym czasie naprawy. Bieg terminu naprawy rozpoczyna się pierwszego dnia roboczego następującego po dniu dostarczenia Produktu do Serwisu
- 15. Wadliwy Produkt lub jego części, które zostaną wymienione, stają się własnością Serwisu.
- 16. Przed przystąpieniem do ewentualnej naprawy, Serwis każdorazowo dokonuje oględzin i oceny stopnia uszkodzenia reklamowanego Produktu. W przypadku stwierdzenia, że Produkt:
	- jest sprawny,
	- był instalowany oraz podłączony niezgodnie z zaleceniami zawartymi w Instrukcji Obsługi,
	- uległ uszkodzeniu ewidentnie z winy Nabywcy,
	- ma zerwaną plombę,
	- spełnia warunki podane w pkt. 8,
	- wówczas Serwis traktuje takie zgłoszenie reklamacyjne za nieuzasadnione i może obciążyć Nabywcę kosztami transportu oraz diagnozy urządzenia, zgodnie z obowiązującym w Serwisie Cennikiem Usług Napraw Odpłatnych.
- 17. Nabywcy przysługuje prawo do wymiany Produktu na inny, posiadający te same lub zbliżone parametry techniczne i eksploatacyjne, jeżeli:
	- w okresie trwania Gwarancji, Serwis dokona 3 napraw, a Produkt nadal będzie wykazywał wady uniemożliwiające używanie go zgodnie z przeznaczeniem,
	- Serwis uzna, że usunięcie wady jest niemożliwe lub w terminie określonym w pkt. 14,
	- naprawa może spowodować nadmierne koszty po stronie Serwisu.
- 18. W skrajnych przypadkach, po wcześniejszym skonsultowaniu się z Nabywcą, Serwis ma możliwość:
	- przedłużenia okresu naprawy Produktu, jeżeli wymagane naprawy nie mogą być wykonane z powodu nieprzewidzianych okoliczności, takich jak: trudności związane z importem urządzenia i/lub części zamiennych, przepisy prawne uniemożliwiające wykonanie naprawy itp.
	- podjąć decyzję o zwrocie należności zgodnie i na podstawie ceny z faktury zakupowej, w przypadku, gdy nie ma możliwości wymiany Produktu na inny.
- 19. Gwarant jak i Serwis nie ponosi odpowiedzialności za uszkodzenia innych urządzeń w wyniku awarii Produktu.
- 20. Nabywca nie ma prawa do domagania się zwrotu utraconych korzyści w związku z awarią Produktu.
- 21. Brak odbioru naprawionego Produktu po upływie 4 tygodni od terminu naprawy określonego w pkt. 14, będzie traktowane jako bezpłatne zrzeczenie się Produktu na rzecz Serwisu. Serwis może przekazać Produkt na cele charytatywne lub wykorzystać jego części na potrzeby Serwisu.
- 22. W przypadku podejrzenia naruszenia przesyłki lub uszkodzenia przesyłanego Produktu w trakcie transportu, prosimy o stosowanie następującej procedury:
	- po otrzymaniu przesyłki należy każdorazowo sprawdzić stan opakowania w obecności pracownika spedycji (przesyłka powinna być zapieczętowana taśmą i/lub pieczęcią Serwisu, jeżeli tak nie jest lub jest w jakikolwiek sposób jest naruszona, oznacza to, że przesyłka była otwierana przez osoby nieuprawnione),
	- każdorazowo należy rozpakować i sprawdzić zawartość przesyłki w obecności pracownika spedycji, a w przypadku stwierdzenia uszkodzenia zawartości paczki lub jakichkolwiek braków, wspólnie sporządzić stosowny protokół.
- 23. Gwarancja na Produkt nie wyłącza ani nie ogranicza uprawnień kupującego wynikających z niezgodności towaru z umową.

Centralny Serwis Eura-Tech Sp. z o. o. Przemysłowa 35a 84-200 Wejherowo pon. - pt. 08:00 - 17:00 e-mail: serwis@eura-tech.eu

Zużyte urządzenie elektryczne lub elektroniczne nie może być składowane (wyrzucone) wraz z innymi odpadami pochodzącymi<br>z gospodarstw domowych. Aby uniknąć szkodliwego wpływu na środowisko naturalne i zdrowie ludzi, zużyte składować w miejscach do tego przeznaczonych.

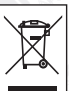

W celu uzyskania informacji na temat miejsca i sposobu bezpiecznego składowania zużytego produktu należy zwrócić się do organu władz lokalnych lub firmy zajmującej się recyklingiem odpadów.

można na stronie organizacji odzysku http://www.elektroeko.pl <sub>nr. rej.</sub> BDO 000015700 Elektroeko Informacje na temat miejsc zbierania zużytego sprzętu elektrycznego i elektronicznego znależć Eura-Tech Sp. z o.o. niniejszym oświadcza, że typ urządzenia radiowego - kamera leśna HC-02G6 - jest zgodna z dyrektywą 2014/53/UE. Pełny tekst deklaracji zgodności UE jest dostępny pod następującym adresem internetowym: www.eura-tech.eu

# $\epsilon$

#### **EURA-TECH Sp. z o.o.** ul. Przemysłowa 35A, 84-200 Wejherowo www.eura-tech.eu

Wszystkie prawa zastrzeżone.

Zdiecia, rysunki i teksty użyte w niniejszej instrukcji obsługi są własnością firmy "EURA-TECH" Sp. z o.o. Powielanie, rozpowszechnianie i publikacja całości jak i fragmentów instrukcji są bez zgody autora zabronione!

Firma Eura-Tech Sp. z o.o. zastrzega sobie prawo do zmiany parametrów technicznych i modyfikacji instrukcji obsługi bez powiadamiania. Jednocześnie informuje, że najaktualniejsza wersja instrukcji znajduje się na stronie internetowej www.eura-tech.eu na podstronie danego produktu. Deklaracja zgodności UE do niniejszego urządzenia znajduje się na stronie internetowej http://www.eura-tech.eu